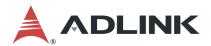

# LPCIe/LPCI/USB-3488A

# IEEE488 GPIB Interface Card Series User's Manual

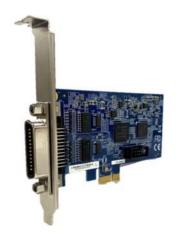

Manual Rev.: 2.6

Revision Date: March 13, 2023

**Part No:** 50M-00129-1040

LEADING EDGE COMPUTING

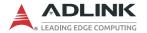

# **Revision History**

| Revision Release Date |            | Description of Change(s) |  |
|-----------------------|------------|--------------------------|--|
| 2.0                   | 2009-10-13 | Initial release          |  |
| 2.5                   | 2014-12-12 | LPCIe version added      |  |
| 2.6                   | 2023-03-13 | LPCIe, USB PCB revisions |  |

# **Preface**

### Copyright 2009, 2014, 2023 ADLINK Technology, Inc.

This document contains proprietary information protected by copyright. All rights are reserved. No part of this manual may be reproduced by any mechanical, electronic, or other means in any form without prior written permission of the manufacturer.

#### **Disclaimer**

The information in this document is subject to change without prior notice in order to improve reliability, design, and function and does not represent a commitment on the part of the manufacturer.

In no event will the manufacturer be liable for direct, indirect, special, incidental, or consequential damages arising out of the use or inability to use the product or documentation, even if advised of the possibility of such damages.

#### **Environmental Responsibility**

ADLINK is committed to fulfill its social responsibility to global environmental preservation through compliance with the European Union's Restriction of Hazardous Substances (RoHS) directive and Waste Electrical and Electronic Equipment (WEEE) directive. Environmental protection is a top priority for ADLINK. We have enforced measures to ensure that our products, manufacturing processes, components, and raw materials have as little impact on the environment as possible. When products are at their end of life, our customers are encouraged to dispose of them in accordance with the product disposal and/or recovery programs prescribed by their nation or company.

#### **Trademarks**

Product names mentioned herein are used for identification purposes only and may be trademarks and/or registered trademarks of their respective companies.

Preface

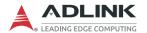

#### Conventions

Take note of the following conventions used throughout this manual to make sure that users perform certain tasks and instructions properly.

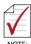

Additional information, aids, and tips that help users perform tasks.

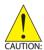

Information to prevent *minor* physical injury, component damage, data loss, and/or program corruption when trying to complete a task.

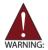

Information to prevent **serious** physical injury, component damage, data loss, and/or program corruption when trying to complete a specific task.

iv Preface

# **Table of Contents**

| R  | evisio | on History ii           |
|----|--------|-------------------------|
| P  | refac  | e iii                   |
| Li | ist of | Tables vii              |
| Li | ist of | Figures ix              |
| 1  | Intro  | oduction 1              |
|    | 1.1    | Overview 1              |
|    |        | Performance1            |
|    |        | Compatibility1          |
|    | 1.2    | Features                |
|    |        | LPCIe/LPCI-3488A2       |
|    |        | USB-3488A2              |
|    | 1.3    | Specifications          |
|    |        | GPIB Bus Properties3    |
|    |        | Certifications3         |
|    |        | General Specifications3 |
|    | 1.4    | Software Support 4      |
| 2  | Inst   | allation 5              |
|    | 2.1    | Package Contents 5      |
|    |        | LPCIe/LPCI-3488A5       |
|    |        | USB-3488A5              |
|    | 2.2    | Unpacking6              |
|    | 2.3    | Mechanical Drawings 7   |
|    |        | LPCI-3488A7             |
|    |        | LPCIe-3488A8            |
|    |        | USB-3488A9              |

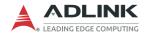

|   | 2.4             | PCI/PCIe Configuration                                                                         | 10                    |
|---|-----------------|------------------------------------------------------------------------------------------------|-----------------------|
|   |                 | Plug and Play                                                                                  | 10                    |
|   |                 | Configuration                                                                                  | 10                    |
|   |                 | Troubleshooting                                                                                | 10                    |
|   | 2.5             | Hardware Installation                                                                          | 11                    |
|   |                 | LPCIe/LPCI-3488A Installation Procedures                                                       | 11                    |
|   |                 | USB-3488A Installation Procedures                                                              | 11                    |
|   |                 | Cabling                                                                                        | 12                    |
|   | 2.6             | Software Installation                                                                          | 15                    |
|   |                 | Driver Installation                                                                            | 16                    |
|   |                 | Using the ADLINK GPIB Utility                                                                  | 17                    |
|   |                 | Osing the Adentity of Id Othicy                                                                | 17                    |
| 3 | Oper            | rations                                                                                        |                       |
| 3 | <b>Oper</b> 3.1 |                                                                                                | 21                    |
| 3 | -               | rations                                                                                        | . <b> 21</b><br>21    |
| 3 | -               | Connection Configuration                                                                       | <b>21</b><br>21<br>23 |
| 3 | -               | Connection Configuration                                                                       | <b>21</b><br>21<br>23 |
| 3 | -               | Connection Configuration  Data Lines  Handshake Lines                                          | 21 21 23 23           |
| 3 | 3.1             | Connection Configuration  Data Lines  Handshake Lines  System Management Lines                 | 21 21 23 23 23        |
|   | 3.1             | Connection Configuration  Data Lines  Handshake Lines  System Management Lines  Block Diagrams | 21 23 23 23 24        |

vi Table of Contents

# **List of Tables**

| Table 3-1: | GPIB Bus Pin I | Definitions | 22 |
|------------|----------------|-------------|----|
|------------|----------------|-------------|----|

List of Tables vii

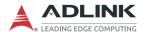

This page intentionally left blank.

viii List of Tables

# **List of Figures**

| Figure 2-1: | PCB Layout of the LPCI-3488A                     | 7    |
|-------------|--------------------------------------------------|------|
| Figure 2-2: | PCB Layout of the LPCIe-3488A                    | 8    |
| Figure 2-3: | Layout of the USB-3488A                          | 9    |
| Figure 2-4: | LPCIe/LPCI-3488A Linear Connection Configuration | . 12 |
| Figure 2-5: | USB-3488A Linear Connection Configuration        | . 13 |
| Figure 2-6: | LPCIe/LPCI-3488A Star Connection Configuration   | . 13 |
| Figure 2-7: | USB-3488A Star Connection Configuration          | . 14 |
| Figure 3-1: | Standard GPIB Connector                          | . 21 |
| Figure 3-2: | LPCIe-3488A Block Diagram                        | . 24 |
| Figure 3-3: | LPCI-3488A Block Diagram                         | . 24 |
| Figure 3-4: | USB-3488A Block Diagram                          | . 25 |
|             |                                                  |      |

List of Figures ix

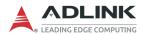

This page intentionally left blank.

# 1 Introduction

#### 1.1 Overview

ADLINK's LPCIe/LPCI/USB-3488A GPIB controller interface cards. are fully compatible with the IEEE488.2 instrumentation control and communication standard and are capable of controlling up to instruments via IEEE488 cables. stand-alone LPCIe/LPCI/USB-3488A are designed to meet the requirements for high performance and maximum programming portability. They were developed using ADLINK's intellectual property in FPGAs which incorporates the GPIB controller, provides reliable GPIB bus control capability, and supports a transfer rate up to 1.5 MB/s. With APIs that are compatible with National Instruments software and VISA support, the LPCIe/LPCI/USB-3488A offer the best compatibility with your existing applications and instrument drivers.

#### **Performance**

ADLINK takes advantage of our proven expertise in PCI/PCIe interface cards when developing these GPIB interface cards. The LPCIe/LPCI-3488A, in the low-profile PCI form factor, can adapt to most industrial and desktop computers. A 2 KB FIFO between the GPIB bus (approx. 1.2 MB/s) and PCI controller buffers GPIB read/write operations. The ADLINK USB-3488A is further equipped with 32 KB FIFO to the read/write operations, for maximum transfer rates exceeding 1.5 MB/s.

### Compatibility

ADLINK's GPIB interface solutions are delivered with complete software support, including a driver API set that is fully binary compatible with NI's GPIB-32.DLL. All programs written based on the GPIB-32.DLL library can be executed with LPCIe/LPCI/USB-3488A without any modification. VISA library is also supported to ensure compatibility with applications utilizing VISA. The ADLINK LPCIe/LPCI/USB-3488A thus provides the "Plug and Play" compatibility with all your existing applications.

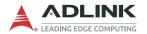

#### 1.2 Features

#### LPCIe/LPCI-3488A

The LPCIe/LPCI-3488A IEEE 488 GPIB interface card provides the following advanced features:

- ► PCI Express 1.1 compatibility (LPCIe-3488A)
- ▶ Supports 32-bit 3.3 V or 5 V PCI bus (LPCI-3488A)
- ▶ Fully compatible with IEEE 488.1 and 488.2 standard
- ▶ Up to 1.2 MB/s data transfer
- ▶ 2 kB onboard FIFO for read/write operations
- ▶ APIs provided compatible with NI-488.2 driver software
- ► Supports industrial-standard VISA Library
- ▶ Interactive utility for testing and diagnostics

#### **USB-3488A**

The USB-3488A IEEE 488 GPIB interface card provides the following advanced features:

- ▶ USB 2.0 compatible
- ▶ Fully compatible with IEEE 488.1 and 488.2 standard
- Easy GPIB connectivty for laptops
- ▶ 2 meter USB cable included for instrument connection
- No external power required
- ▶ Up to 1.5 MB/s data transfer
- ▶ 32 kB onboard FIFO for read/write operations
- ▶ APIs provided compatible with NI-488.2 driver software
- ► Supports industrial-standard VISA Library
- Interactive utility for testing and diagnostics

# 1.3 Specifications

# **GPIB Bus Properties**

- ▶ Up to 14 instruments can be connected to one controller
- ▶ Maximum 1.5 MB/s data transfer rate
- ▶ Cable length
- ▶ Data transfer mode: 8 bits parallel
- ▶ Handshake: 3 wire handshake, reception of each data byte is acknowledged

#### Certifications

► EMC/EMI: CE, FCC Class A

### **General Specifications**

- ▶ I/O Connector: IEEE 488 standard 24-pin connector
- ▶ Operating temperature: 0 to 55°C
- ▶ Storage temperature: -20 to 80°C at 10 to 90% humidity
- ▶ Relative humidity: 10 to 90%, non-condensing
- ▶ Power requirements
  - ▷ LPCI-3488A

| +5 V             |
|------------------|
| 250 mA (typical) |
| 300 mA (max.)    |

▷ LPCle-3488A

| +3.3V        | +12V          |
|--------------|---------------|
| 90 mA (max.) | 150 mA (max.) |
| 80 mA (typ.) | 100 mA (typ.) |

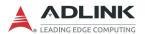

#### 

| +5V              |
|------------------|
| 190 mA (typical) |
| 500 mA (maximum) |

▶ Dimensions (not including connectors):

Vibration Test

⊳Operating: 1 G 3 axes

⊳non-operating: 2.5 G 3 axes

# 1.4 Software Support

The ADLINK LPCIe/LPCI/USB-3488A GPIB interface cards provide a device driver package: ADL-GPIB for Windows XP\*/7/8/10/11 and Linux. The ADL-GPIB driver package also provides a diagnostic utility to test GPIB interface cards, as well as programming samples and source code examples for Microsoft Visual C++. The ADL-GPIB driver package can be found on the ADLINK web-site. Please refer to Software Installation for detailed software installation instructions.

For other OS support, please contact ADLINK for more information.

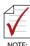

\* Windows XP driver will no longer be updated.

# 2 Installation

This chapter outlines the contents of package, describes unpacking information, and describes how to install the hardware and software.

# 2.1 Package Contents

#### LPCIe/LPCI-3488A

The LPCIe/LPCI-3488A includes the following items:

► LPCIe/LPCI-3488A

#### **USB-3488A**

The USB-3488A includes the following items:

▶ USB-3488A with built-in 2m cable

If any of these items are missing or damaged, contact your ADLINK dealer. Please save the shipping materials and carton to ship or store the product if needed.

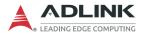

# 2.2 Unpacking

The LPCIe/LPCI/USB-3488A modules contain electrostatically sensitive components that can be easily be damaged by static electricity.

Therefore, they should be handled on a grounded anti-static mat. The operator should be wearing an anti-static wristband, grounded at the same point as the anti-static mat.

Inspect the module for obvious damage. Shipping and handling may cause damage to the module. Be sure there is no shipping and handling damage on the module before continuing.

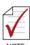

Do not apply power to the card if it has been damaged.

# 2.3 Mechanical Drawings

### LPCI-3488A

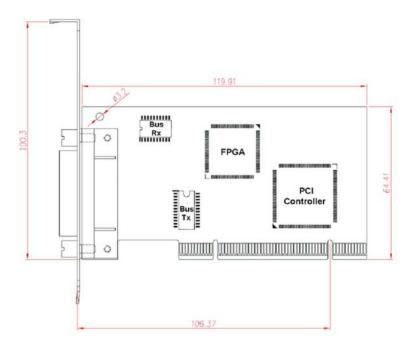

Figure 2-1: PCB Layout of the LPCI-3488A

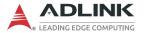

# LPCle-3488A

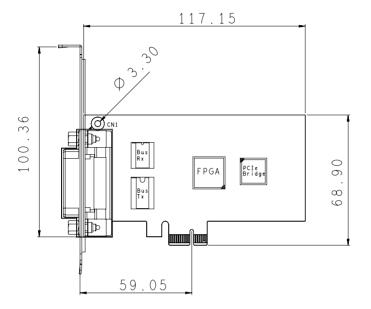

Figure 2-2: PCB Layout of the LPCle-3488A

#### **USB-3488A**

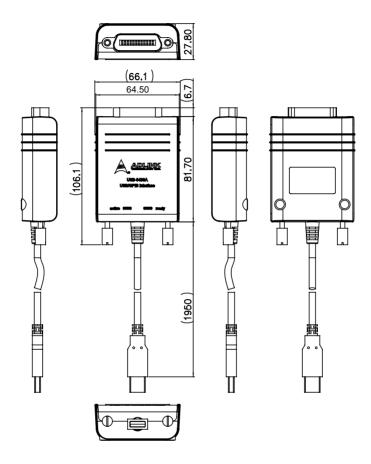

Figure 2-3: Layout of the USB-3488A

The USB-3488A GPIB interface provides a direct connection between the USB port on a desktop or laptop computer to GPIB instrument. With the USB-3488A GPIB interface and its USB Plug and Play feature, GPIB instruments can be connected and disconnected without having to shut down the computer. No external power supplies are necessary. The USB-3488A GPIB interface is equipped with a 2 meter USB 2.0 compliant cable.

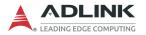

# 2.4 PCI/PCIe Configuration

# **Plug and Play**

As a plug-and-play component, the card requests an interrupt number via its PCI/PCIe controller. The system BIOS responds with an interrupt assignment based on the card information and on known system parameters. These system parameters are determined by the installed drivers and the hardware is acknowledged by the system.

### Configuration

Board configuration is accomplished on a board-by-board basis for all PCI/PCIe boards in the chassis. Because configuration is controlled by the system and software, there is no jumper setting required for base-address, DMA, and interrupt IRQ.

The configuration is subject to change with every boot of the system as new boards are added or removed

### **Troubleshooting**

If the system doesn't boot or you experience erratic operation with the PCI/PCIe board in place, it's likely caused by an interrupt conflict (perhaps the BIOS settings are incorrectly configured). In general, the solution, once you determine it is not a simple oversight, is to consult the BIOS documentation that comes with your system.

#### 2.5 Hardware Installation

#### LPCle/LPCI-3488A Installation Procedures

Please follow the instructions to install the LPCIe/LPCI-3488A in your system.

- 1. Turn off the computer
- 2. Turn off all accessories (printer, modem, monitor, etc.) connected to the computer.
- 3. Open the computer case.
- For LPCI-3488A, select a 32-bit PCI slot. For LPCIe-3488A, select a PCIe x1 slot.
- Before handling the PCI/PCIe cards, discharge any static buildup on your body by touching the metal case of the computer. Hold the edge of the board and do not touch the components.
- 6. Position the board into the selected PCIe/PCI slot.
- 7. Secure the card in place at the rear panel of the system.
- 8. Replace the computer case cover.

Turn on the computer, and install the software according to the instructions in Software Installation.

#### **USB-3488A Installation Procedures**

Please follow the instructions to connect the USB-3488A to the computer or notebook.

- 1. Connect USB-3488A to any USB 2.0 port
- 2. After several seconds, the "Ready" LED become Green, USB-3488A is ready for work.

if you use USB-3488A with a USB Hub, we suggest you to have an independent power for the Hub.

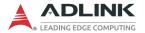

### Cabling

The following connection configuration can ensure that the GPIB throughput achieves optimal performance. These configurations include the number of instruments and cable distances:

- ► Cable lengths should be no longer than 4 meters (2 meter lengths maximum is suggested).
- ► The total GPIB BUS distance should be less than 20 meters.
- ▶ The total number of devices must less than 15 (including computer itself), and at least two-thirds (2/3) of the devices are powered on.

Devices can be connected in a linear configuration, star configuration, or combination of the two, as shown.

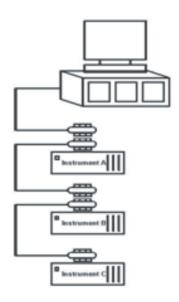

Figure 2-4: LPCIe/LPCI-3488A Linear Connection Configuration

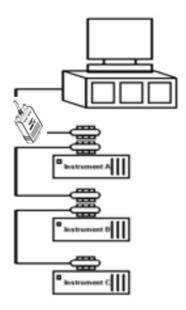

Figure 2-5: USB-3488A Linear Connection Configuration

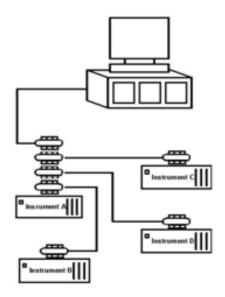

Figure 2-6: LPCIe/LPCI-3488A Star Connection Configuration

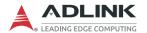

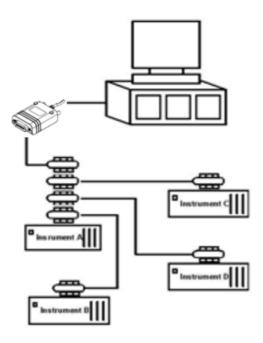

Figure 2-7: USB-3488A Star Connection Configuration

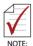

For a star connection, the total current load will be less in the presence of fewer than three cable connections on an individual instrument.

#### 2.6 Software Installation

ADLINK GPIB interface cards are equipped with an ADL-GPIB driver package for Windows XP/7/8/10/11. The ADL-GPIB is designed to be fully compatible with your current applications and includes APIs and a binary-compatible gpib-32.dll for users using LabVIEW, VC++, VB, and Delphi. ADLINK GPIB interface cards also adequately support VISA to work with most available instrument drivers. Please visit the ADLINK website (<a href="https://www.adlinktech.com">www.adlinktech.com</a>) to download the latest version of ADL-GPIB.

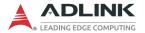

#### **Driver Installation**

- 1. Download ADL-GPIB.exe from Adlink website.
- 2. Execute ADL-GPIB.exe to launch the setup program.

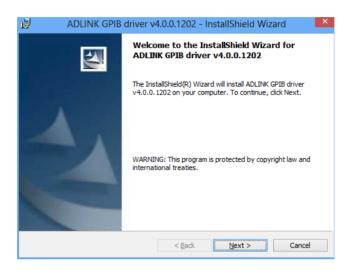

3. Reboot the system to complete setup

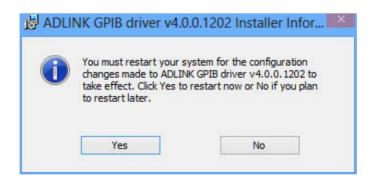

## **Using the ADLINK GPIB Utility**

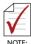

The ADL-GPIB driver package also provides the ADLINK GPIB Utility to diagnose and verify GPIB connections, located at x:\ADLINK\ADL-GPIB\Utility\GPIB Utility.exe

1. Launch GPIB Utility.exe. A window appears showing all installed GPIB interfaces and instruments

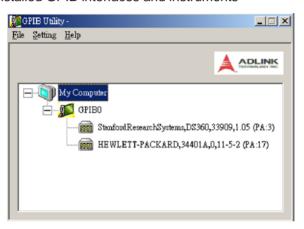

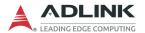

2. Click on a GPIB interface (GPIB0, GPIB1, etc.) and select "Setting" > "GPIB Preference". A "GPIB Interface & Bus Setting" dialog appears to enable configuration of the GPIB interface.

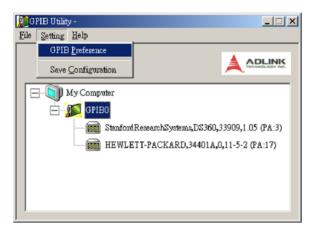

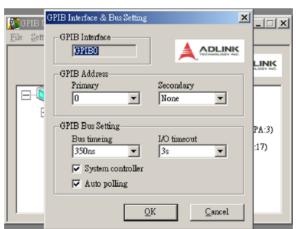

3. Double click on a connected GPIB instrument. A "GPIB Interactive control" dialog appears to allow write command strings to be inputted into the GPIB instrument and read the result.

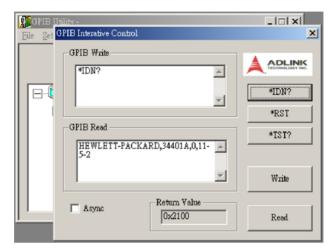

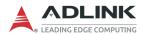

This page intentionally left blank.

# 3 Operations

This chapter describes the operation theory of GPIB bus and the basic architecture of ADLINK's GPIB interface cards.

# 3.1 Connection Configuration

The GPIB bus has 24 lines which are divided into 16 signal lines and 8 ground return or shield drain lines. The 16 signal lines can be divided into 8-bit parallel data transfer bus and 8 control lines. The 8 control lines contain 5 system management lines and 3 handshake lines

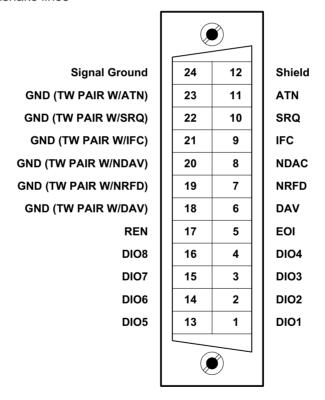

Figure 3-1: Standard GPIB Connector

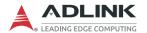

| GPIB<br>BUS | Туре            | Function              |                              | Pin |                  |
|-------------|-----------------|-----------------------|------------------------------|-----|------------------|
|             |                 |                       |                              | No. | Descriptio<br>n  |
|             |                 |                       |                              | 1   | DIO1             |
|             |                 |                       |                              | 2   | DIO2             |
|             |                 |                       |                              | 3   | DIO3             |
|             |                 | }                     | 3 data lines                 | 4   | DIO4             |
|             |                 |                       |                              |     | DIO5             |
|             |                 |                       |                              | 14  | DIO6             |
|             | 40 -:           |                       |                              | 15  | DIO7             |
|             | 16 signal lines |                       |                              |     | DIO8             |
|             |                 |                       | 5 system<br>management lines | 5   | EOI              |
|             |                 |                       |                              | 9   | IFC              |
|             |                 | 8 control<br>lines    |                              | 10  | SRQ              |
| 24 lines    |                 |                       |                              | 11  | ATN              |
|             |                 |                       |                              | 17  | REN              |
|             |                 |                       | 3 handshake lines            | 6   | DAV              |
|             |                 |                       |                              | 7   | NRFD             |
|             |                 |                       |                              | 8   | NDAC             |
|             | 8 ground lines  | 1 shield drain line   |                              | 12  | SHIELD           |
|             |                 | 7 ground return lines |                              | 18  | GND              |
|             |                 |                       |                              | 19  | GND              |
|             |                 |                       |                              | 20  | GND              |
|             |                 |                       |                              | 21  | GND              |
|             |                 |                       |                              | 22  | GND              |
|             |                 |                       |                              | 23  | GND              |
|             |                 |                       |                              | 24  | SIGNAL<br>GROUND |

Table 3-1: GPIB Bus Pin Definitions

#### **Data Lines**

DIO1 to DIO8 carry both data and command messages. All commands and most data use 7-bit ASCII codes, the 8th bit, DIO8, is either unused or used as a parity check.

#### Handshake Lines

Three handshake lines control the transfer of data/messages between devices.

- ▶ DAV (Data Valid): Indicates the condition (availability and validity) of information on the DIO signal lines
- NRFD (Not Ready For Data): Indicates the condition of readiness of the device(s) to accept data
- ▶ NDAC (Not Data Accepted): Indicates the condition of acceptance of the data by the device

### **System Management Lines**

Five system management lines manage the flow of control and data bytes across the interface.

- ▶ EOI (End or Identify): Used (by a talker) to indicate the end of a multi-byte transfer sequence or used in conjunction with ATN (by a controller) to execute a polling sequence
- ▶ IFC (Interface Clear): Used (by a controller) to place the interface system, portions of which are contained in all interconnected devices, in a known quiescent state
- SRQ (Service Request): Used by a device to indicate the need for attention and to request an interruption of the current sequence of events
- ► ATN (Attention): Used (by a controller) to specify how data on the DIO signal lines are to be interpreted and which devices must respond to the data
- ▶ REN (Remote Enable): Used (by a controller) in conjunction with other messages to enable or disable one or more local controls that have corresponding remote controls.

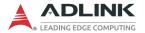

# 3.2 Block Diagrams

#### **ADLINK GPIB Interface Cards**

The ADLINK LPCIe-3488A FPGA includes a 2kB FIFO to maximize data transfer rate, coordinating data flow between the PCIe bus, FIFO and GPIB bus.

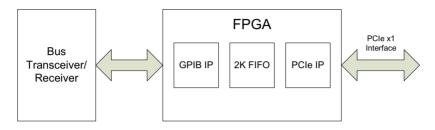

Figure 3-2: LPCle-3488A Block Diagram

ADLINK's LPCI-3488A GPIB interface card includes a 2 kB FIFO inside the FPGA IP to maximize data transfer rates. Its state-of-the-art state machine in the CPLD coordinates the data flow between the PCI controller, FIFO and GPIB bus.

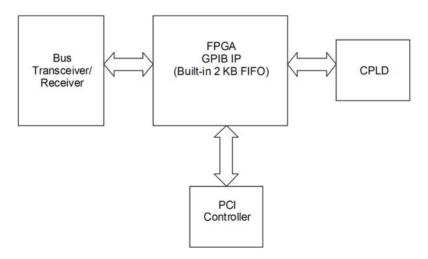

Figure 3-3: LPCI-3488A Block Diagram

The ADLINK USB-3488A GPIB interface include a 32 KB FIFO to maximize data transfer rates. Its state-of-the-art state machine in the 8051 coordinates the data flow between the USB Bus, FIFO and GPIB bus.

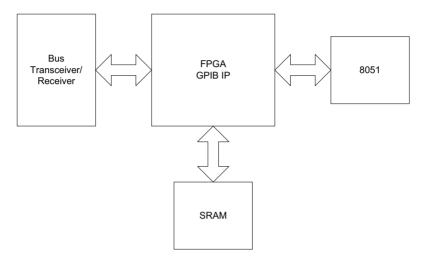

Figure 3-4: USB-3488A Block Diagram

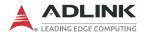

This page intentionally left blank.

# **Important Safety Instructions**

For user safety, please read and follow all **instructions**, **WARNINGS**, **CAUTIONS**, and **NOTES** marked in this manual and on the associated equipment before handling/operating the equipment.

- Read these safety instructions carefully.
- Keep this user's manual for future reference.
- ▶ Read the specifications section of this manual for detailed information on the operating environment of this equipment.
- When installing/mounting or uninstalling/removing equipment:
- ▶ To avoid electrical shock and/or damage to equipment:

  - Make sure to use recommended voltage and power source settings;
  - Always install and operate equipment near an easily accessible electrical socket-outlet:
  - Secure the power cord (do not place any object on/over the power cord);
  - Only install/attach and operate equipment on stable surfaces and/or recommended mountings; and,
  - ▷ If the equipment will not be used for long periods of time, turn off and unplug the equipment from its power source.

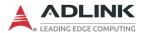

- ▶ Never attempt to fix the equipment. Equipment should only be serviced by qualified personnel.
- ► A Lithium-type battery may be provided for uninterrupted, backup or emergency power.

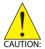

RISK OF EXPLOSION IF BATTERY IS REPLACED BY AN INCORECT TYPE. DISPOSE OF USED BATTERIES ACCORDING TO THEIR INSTRUCTIONS.

- ► Equipment must be serviced by authorized technicians when:

  - ▷ Liquid has penetrated the equipment;
  - ▷ It has been exposed to high humidity/moisture;
  - ▷ It is not functioning or does not function according to the user's manual;

  - ▷ It has an obvious sign of breakage.

# **Getting Service**

Ask an Expert: http://askanexpert.adlinktech.com

ADLINK Technology, Inc.

No. 66, Huaya 1st Road, Guishan District

Taoyuan City 333, Taiwan Tel: +886-3-216-5088 Fax: +886-3-328-5723

Email: service@adlinktech.com

#### Ampro ADLINK Technology, Inc.

6450 Via Del Oro, San Jose,

CA 95119-1208, ÚSA Tel: +1-408-360-0200

Toll Free: +1-800-966-5200 (USA only)

Fax: +1-408-600-1189 Email: info@adlinktech.com

#### ADLINK Technology (China) Co., Ltd.

300 Fang Chun Rd., Zhangjiang Hi-Tech Park Pudong New Area, Shanghai, 201203 China

Tel: +86-21-5132-8988 Fax: +86-21-5132-3588 Email: market@adlinktech.com

# ADLINK Technology GmbH

Hans-Thoma-Straße 11 D-68163 Mannheim, Germany

Tel: +49-621-43214-0 Fax: +49-621 43214-30 Email: emea@adlinktech.com

Please visit the Contact page at www.adlinktech.com for information on how to contact the ADLINK regional office nearest you: